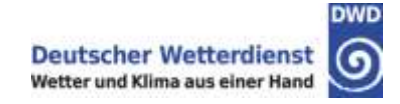

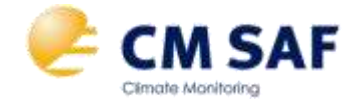

# **Software supported by CM SAF**

Jörg Trentmann Satellite Application Facility on Climate Monitoring (CM SAF) Deutscher Wetterdienst

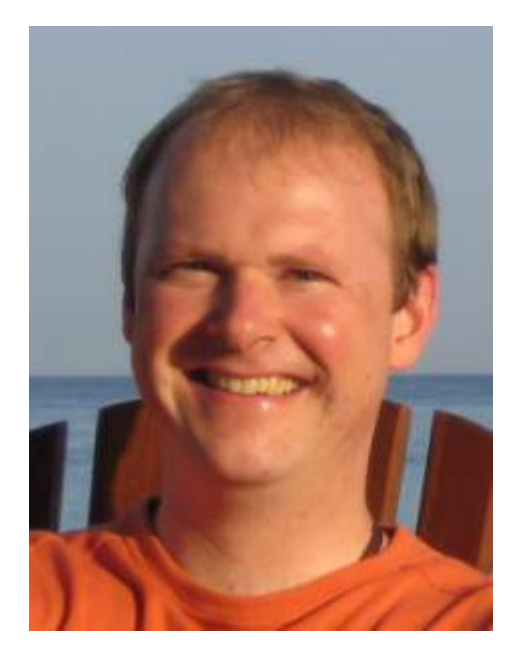

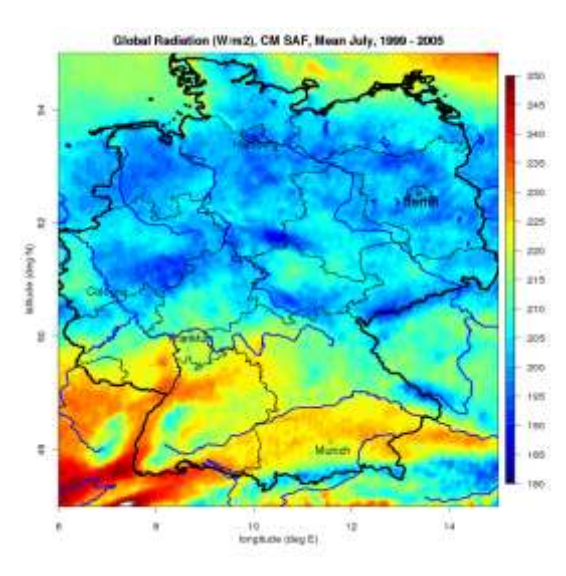

**October 2013**

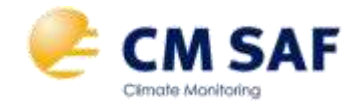

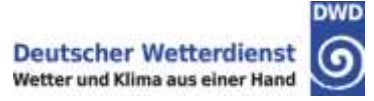

### Are you a registered user of CM SAF?

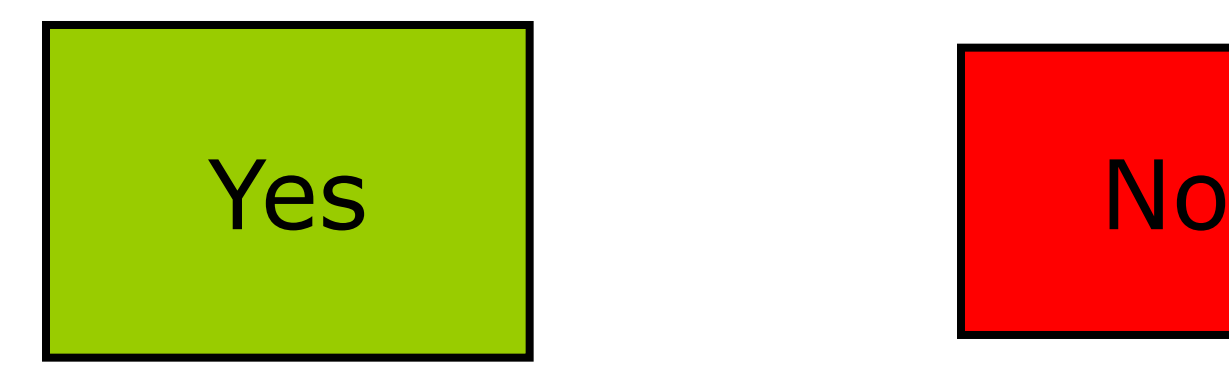

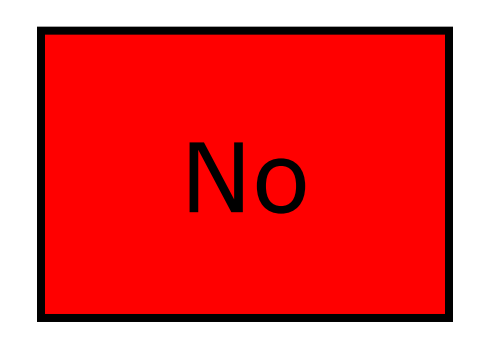

Have you already ordered CM SAF data through the Web User Interface (WUI: www.cmsaf.eu/wui)?

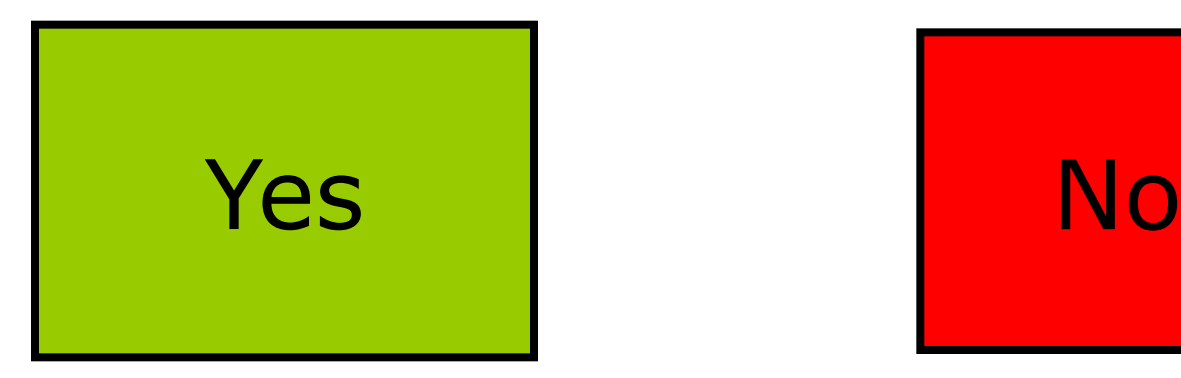

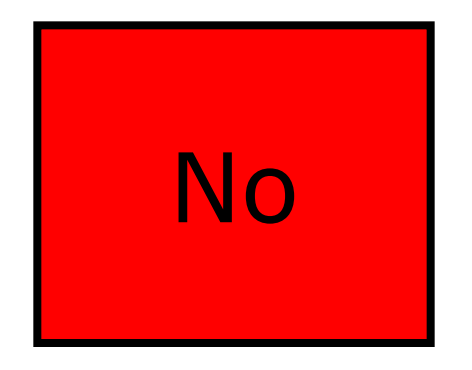

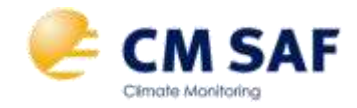

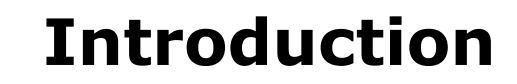

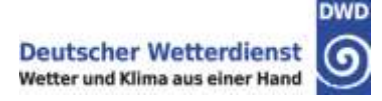

## Which operating system are you using?

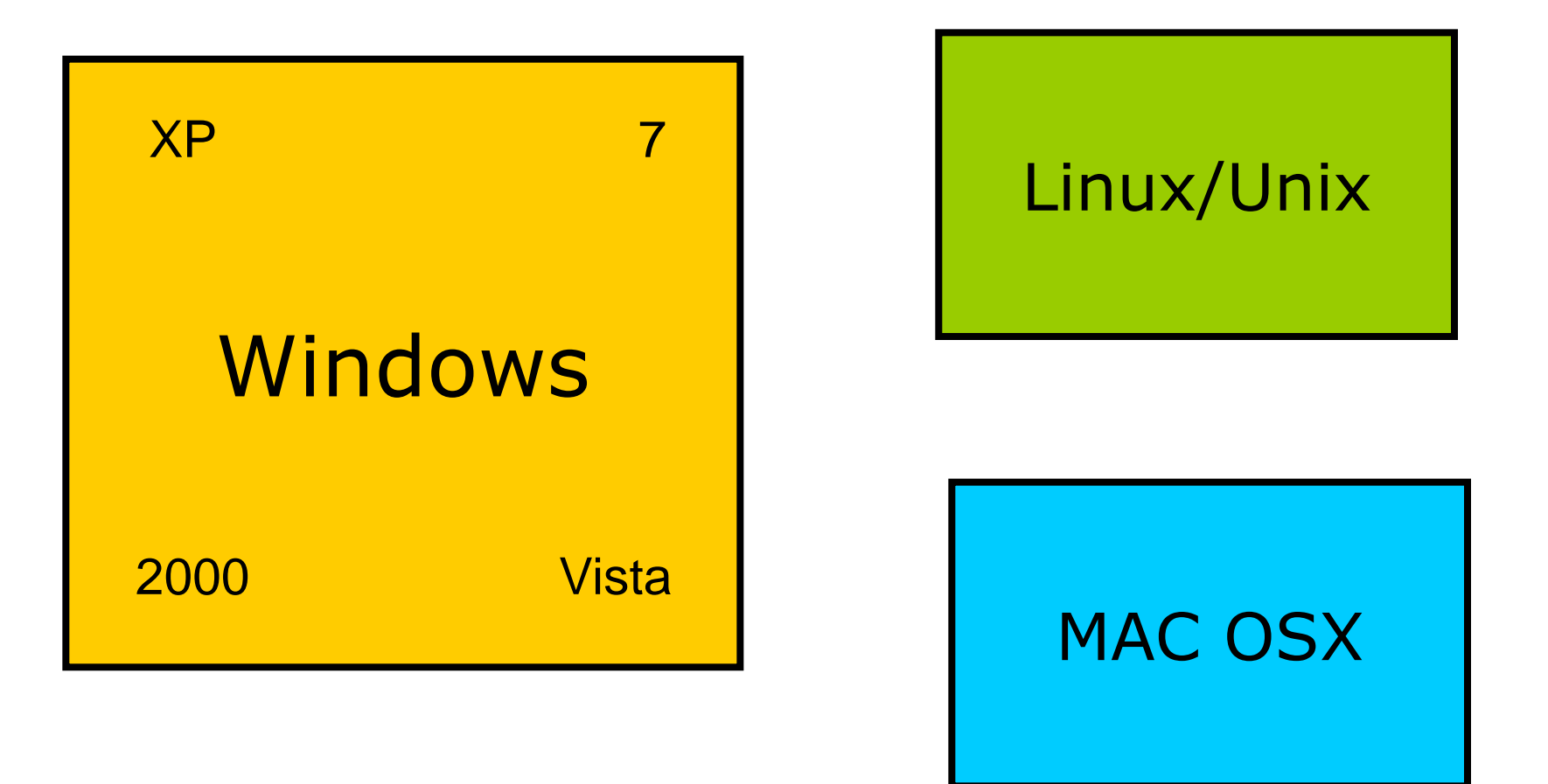

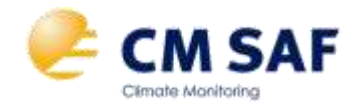

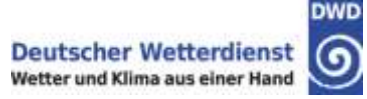

### Did you visit the CM SAF Community Site?

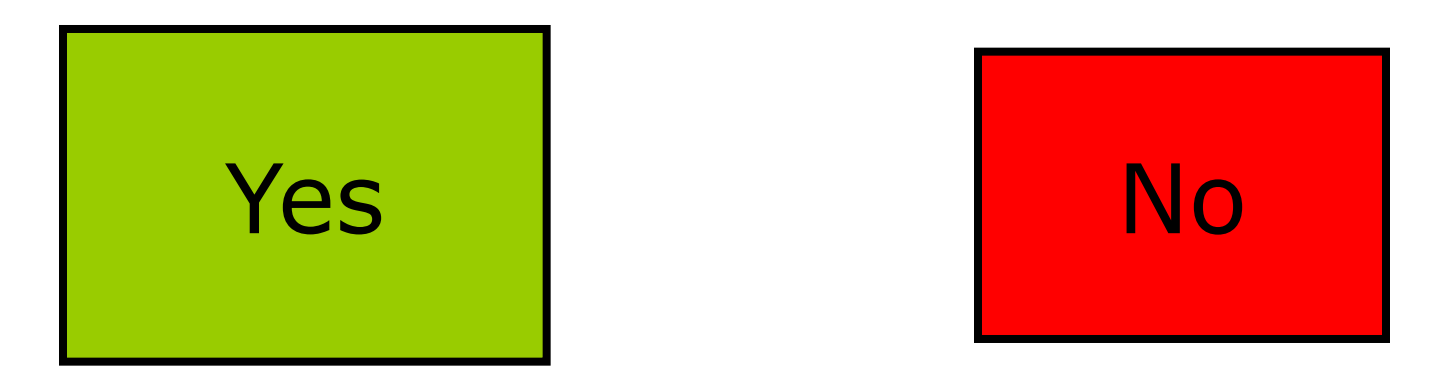

### Have you used the CM SAF Toolbox?

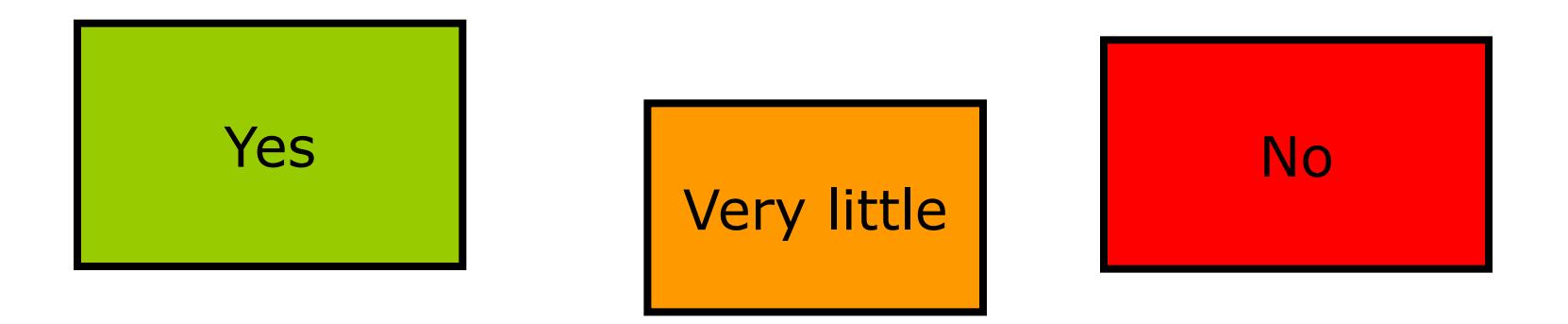

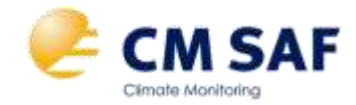

# **Introduction**

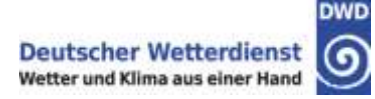

# Which software are you using when working with CM SAF data?

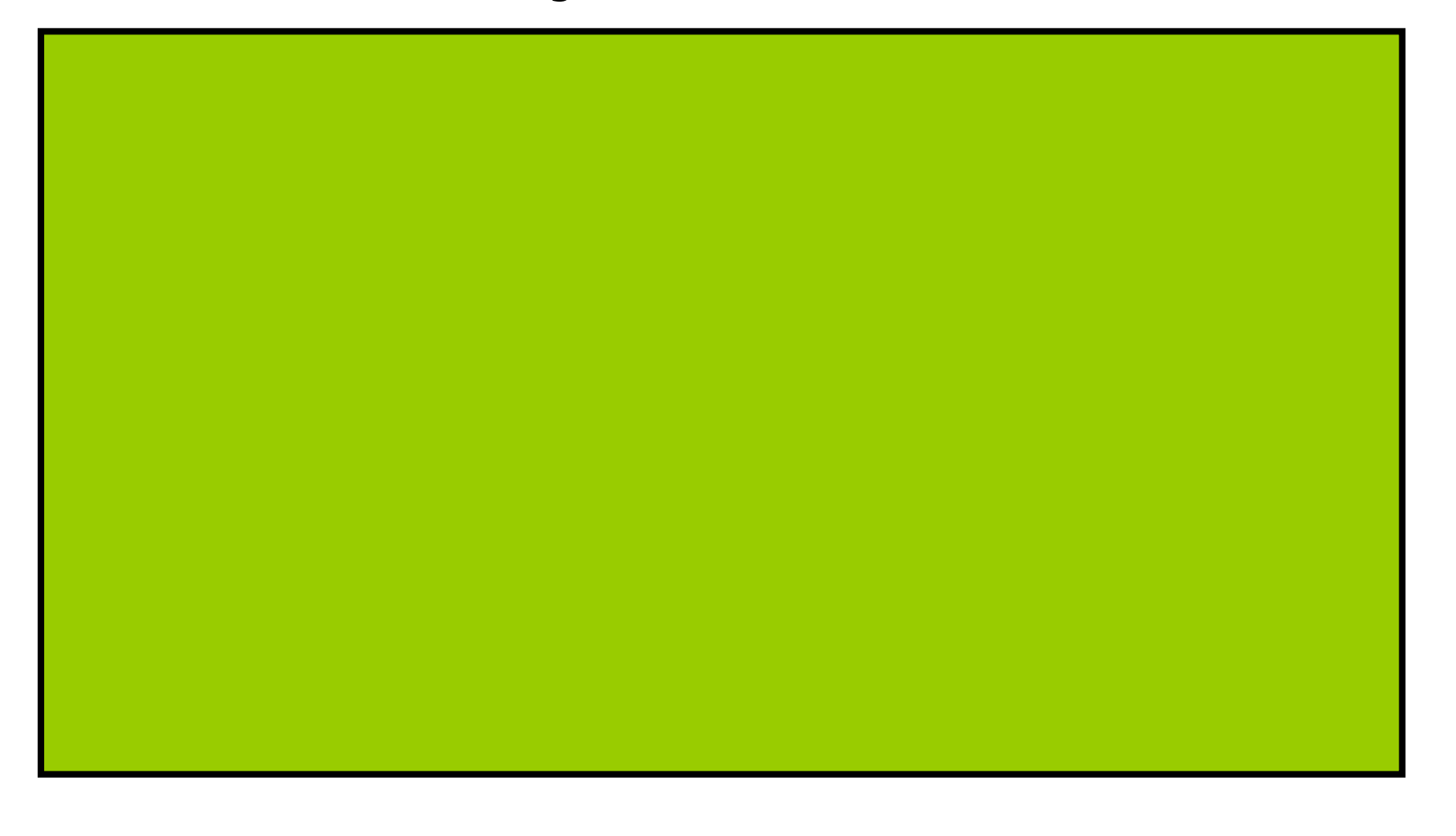

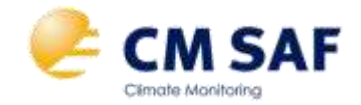

# **Ordering data**

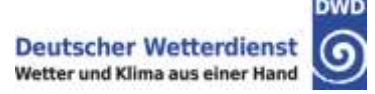

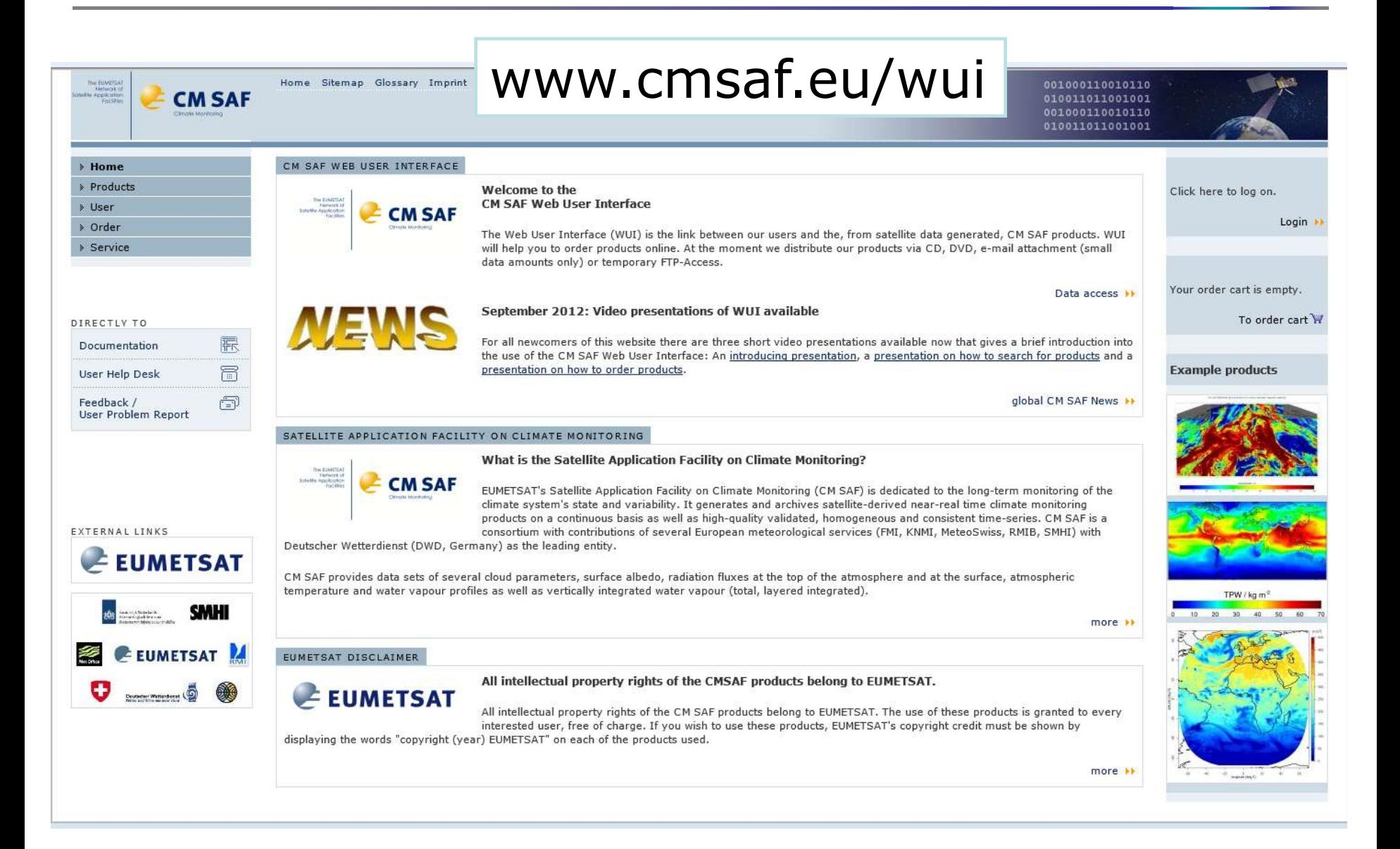

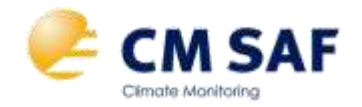

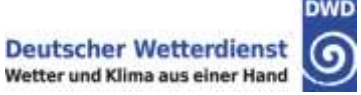

#### **hdf**

(http://www.hdfgroup.org/HDF5/)

- + supports additional data compression
- + commonly used in satellite data community
- + provides a standard
- not very common
- only limited software available to access the data
- complex to read data

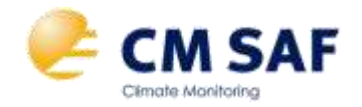

## **Data Formats**

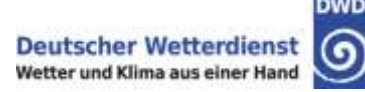

### **hdf**

(http://www.hdfgroup.org/HDF5/)

- + supports additional data compression
- + commonly used in satellite data community
- + provides a standard
- not very common
- only limited software available to access the data
- complex to read data

### **netcdf**

(http://www.unidata.ucar.edu/software/netcdf

- + growing number of meteorological / climatological users
- + wider range of software available to access the data, incl. GIS
- + standard for climate data available
- no data compression, larger files

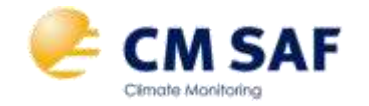

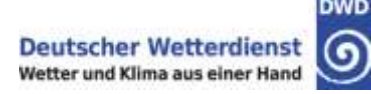

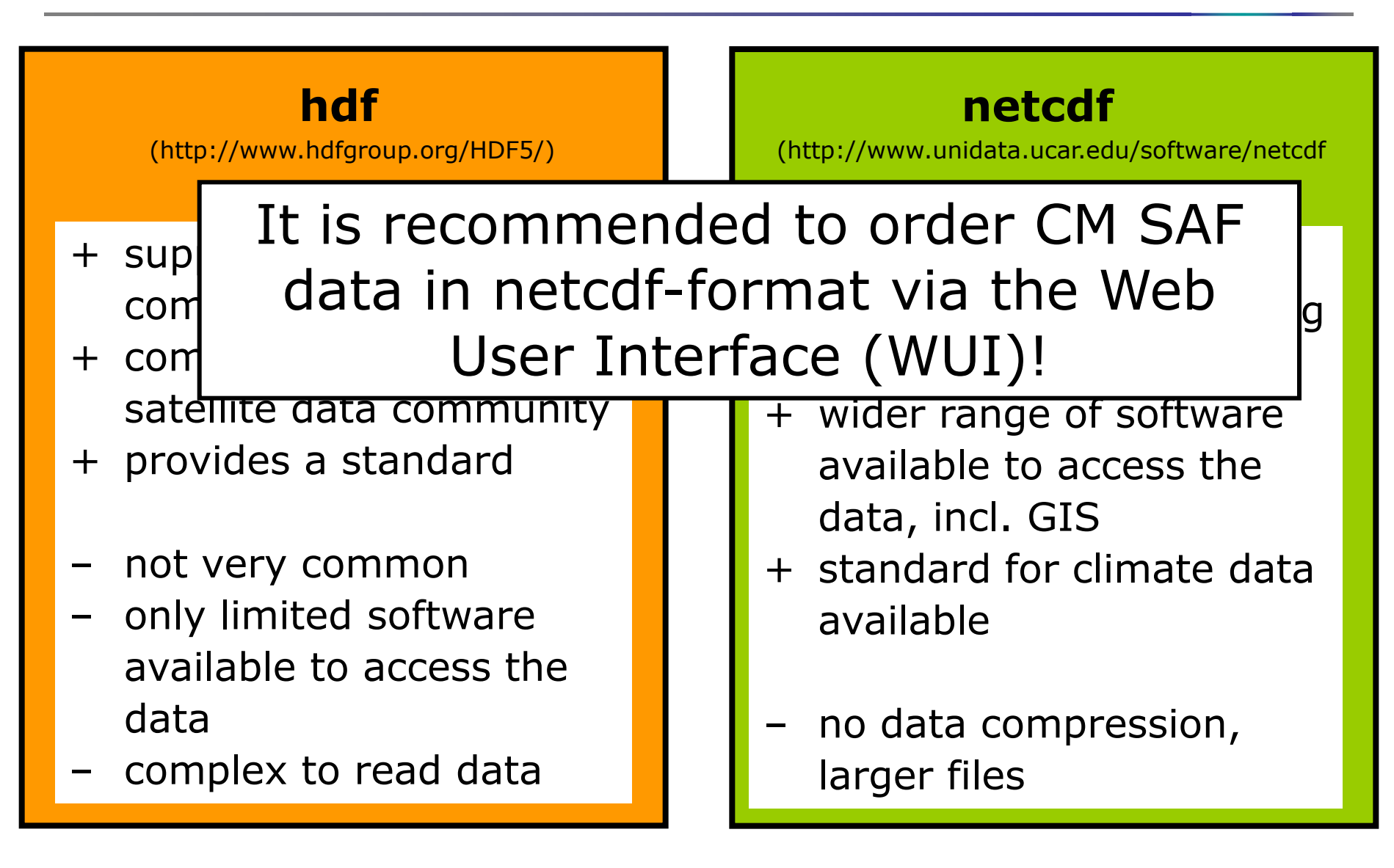

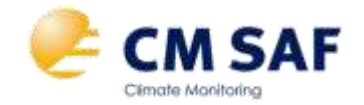

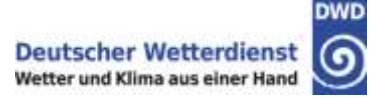

- All **CM SAF Data sets** are provided in netcdf-format, i.e, Meteosat, CLARA, ATOVS, HOAPS, CLAAS e.g., PREmm200807010000001130034201GL.nc
- **Operational Products** from CM SAF can be ordered in netcdf-format for user specific regions and spatial resolutions :

e.g., CFCmm201007010000320UD0023201UD.nc

• CM SAF data files provided through the Web User Interface always contain only one time step!

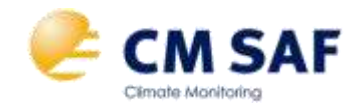

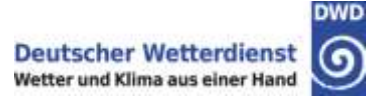

# **Example:**

# SISdm200407150000300070017901MA

## ..... contains

- the daily mean SIS product
- for 15 July 2004
- from version 300
- derived from Seviri/MSG1 data
- for the MSG full disk
- in  $15x15km^2$  sinusoidal projection

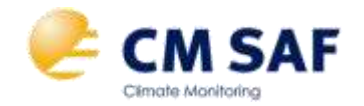

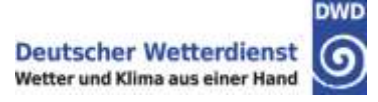

The free, open-source climate data operators (*cdo*) and the statistical software tool *R* are the main tools supported to analyse CM SAF data. *Panoply* is a very useful viewer for netcdf-data files.

•*Panoply:* <http://www.giss.nasa.gov/tools/panoply>

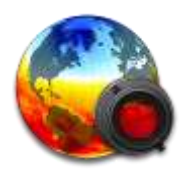

•*cdo*: <https://code.zmaw.de/projects/cdo>

•*R*: [http://www.r-project.org](http://www.r-project.org/)

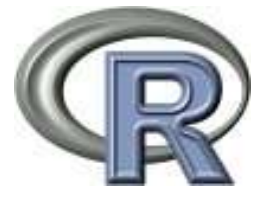

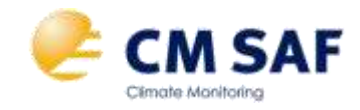

# **tools: panoply**

# **Panoply**

• developed at NASA GISS:

<http://www.giss.nasa.gov/tools/panoply>

- Based on Java, freely available
- Displays netcdf (hdf, grib) data

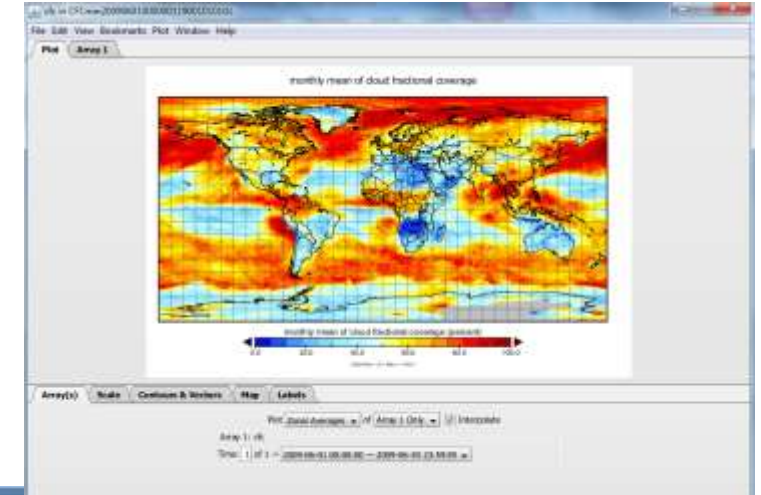

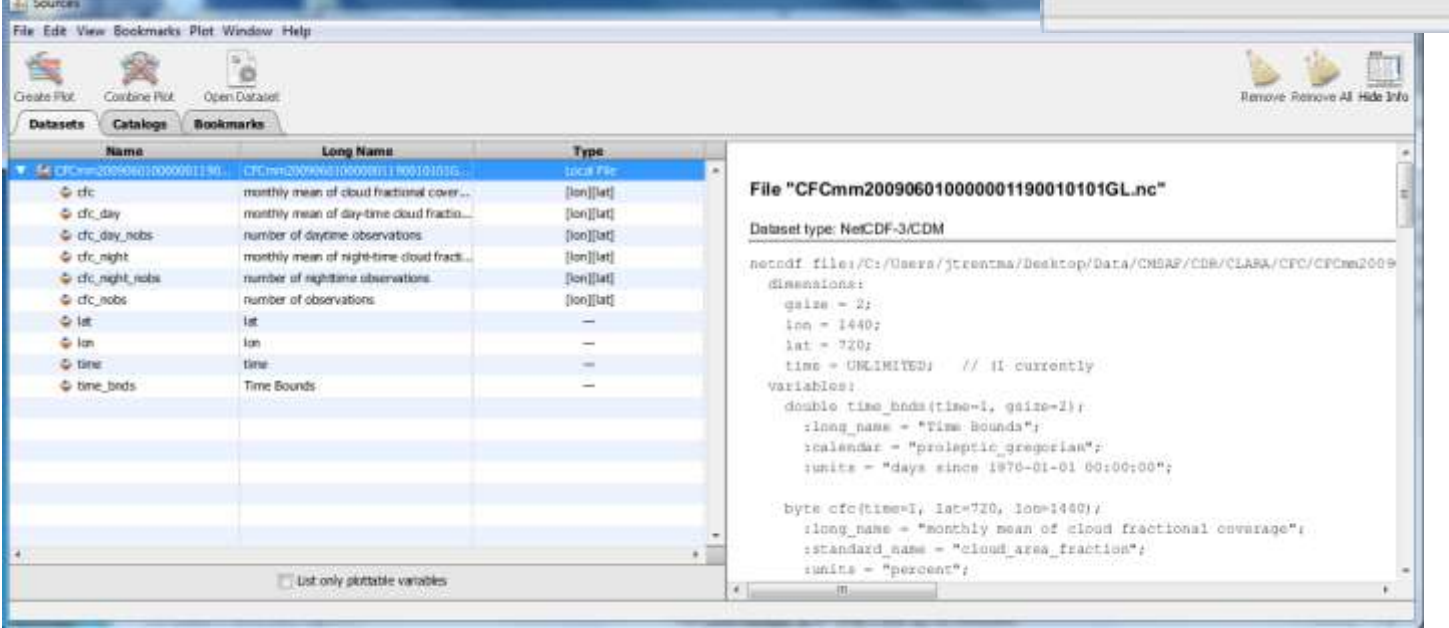

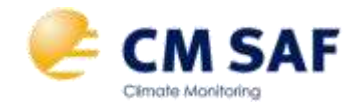

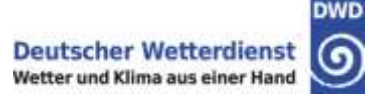

### **Climate Data Operators**

- developed at Max Planck Institute for Meteorology, Hamburg
- freely available including extensive documentation:

<https://code.zmaw.de/projects/cdo>

- works with multiple file formats, including grib, netcdf etc.
- collection of operators for processing climate (model) data e.g.
	- spatial interpolation
	- data selection
	- **≻Subsampling**
	- statistical and arithmetical functions
	- $\triangleright$ ...
- is accessible from the 'command line' ('prompt')

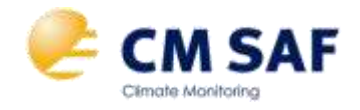

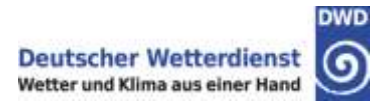

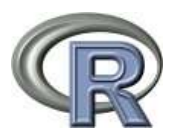

# **R**

- programming language and software environment for statistical computing and graphics: <http://www.r-project.org/>
- includes an interface to netcdf
- has extensive statistical and graphical capabilities, mainly through additional packages
- supports the use of scripts
- extensive online-documentation available on the official webpage and on other webpages
- wide user community

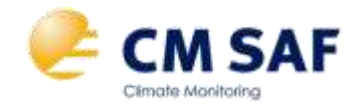

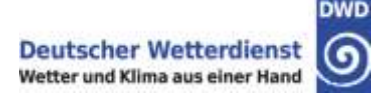

### A collection of software scripts including example CM SAF data is provided on the CM SAF Community Page:

### accessible via [http://training.eumetsat.int](http://training.eumetsat.int/)

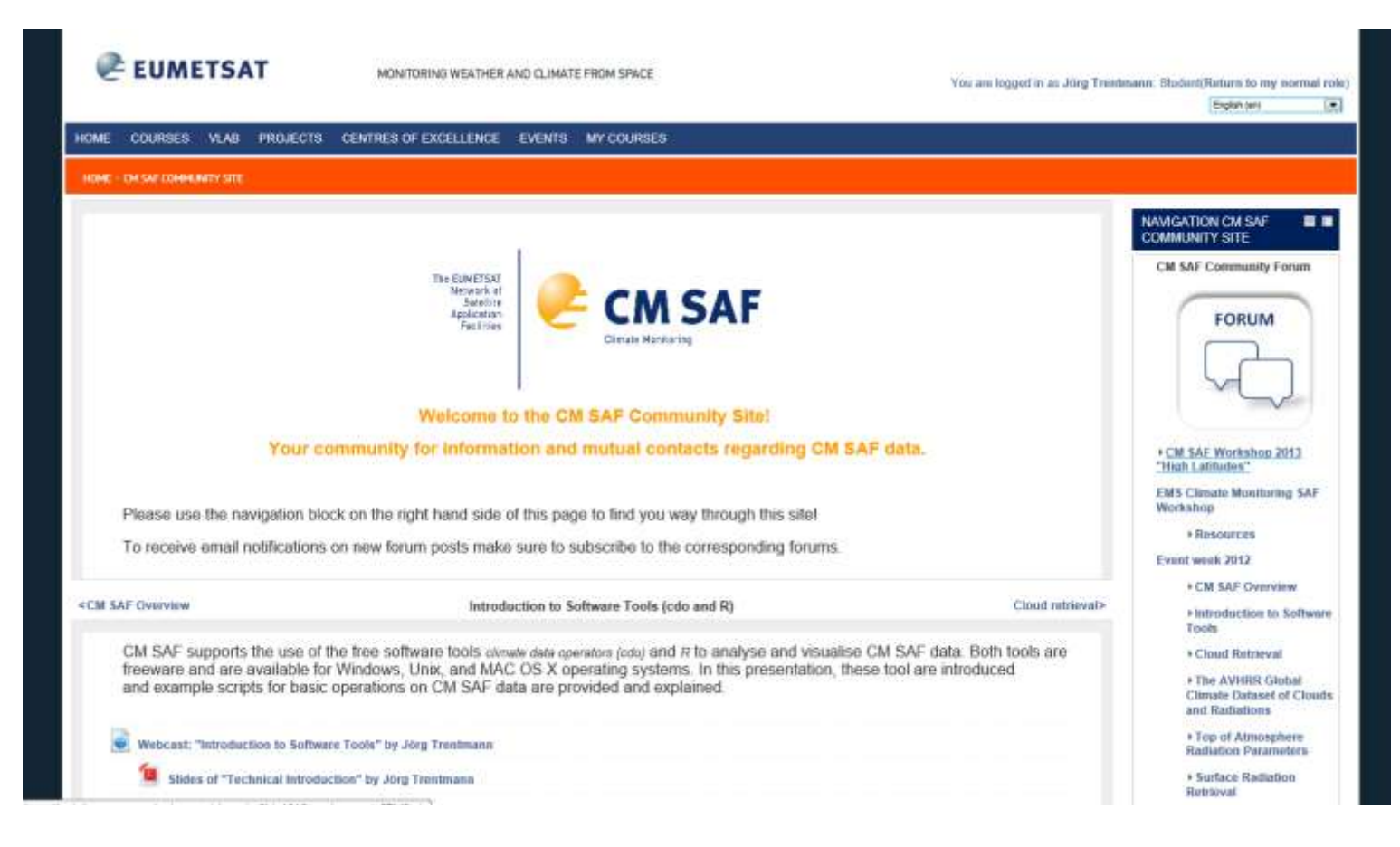

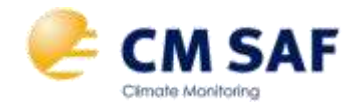

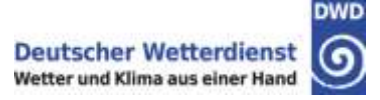

- •Scripts are based on Windows, rearranging them for Unix/Linux/Mac-operating systems should be straight forward.
- •Before running these scripts, install *cdo* and *R* on your local computer system (see further instructions on the Course Page)!
- •Suggestion: install *panoply* (visualize netcdf-files) and *Notepad*++ (text-editor).
- Have a look at the screencasts (provided on the Course page) that describe the use of the scripts!

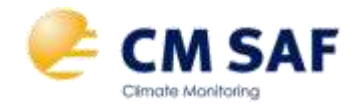

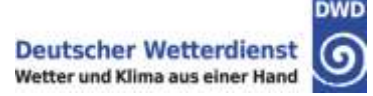

### • Have a look at the screencasts (provided on the Community Site) that describe the use of the scripts!

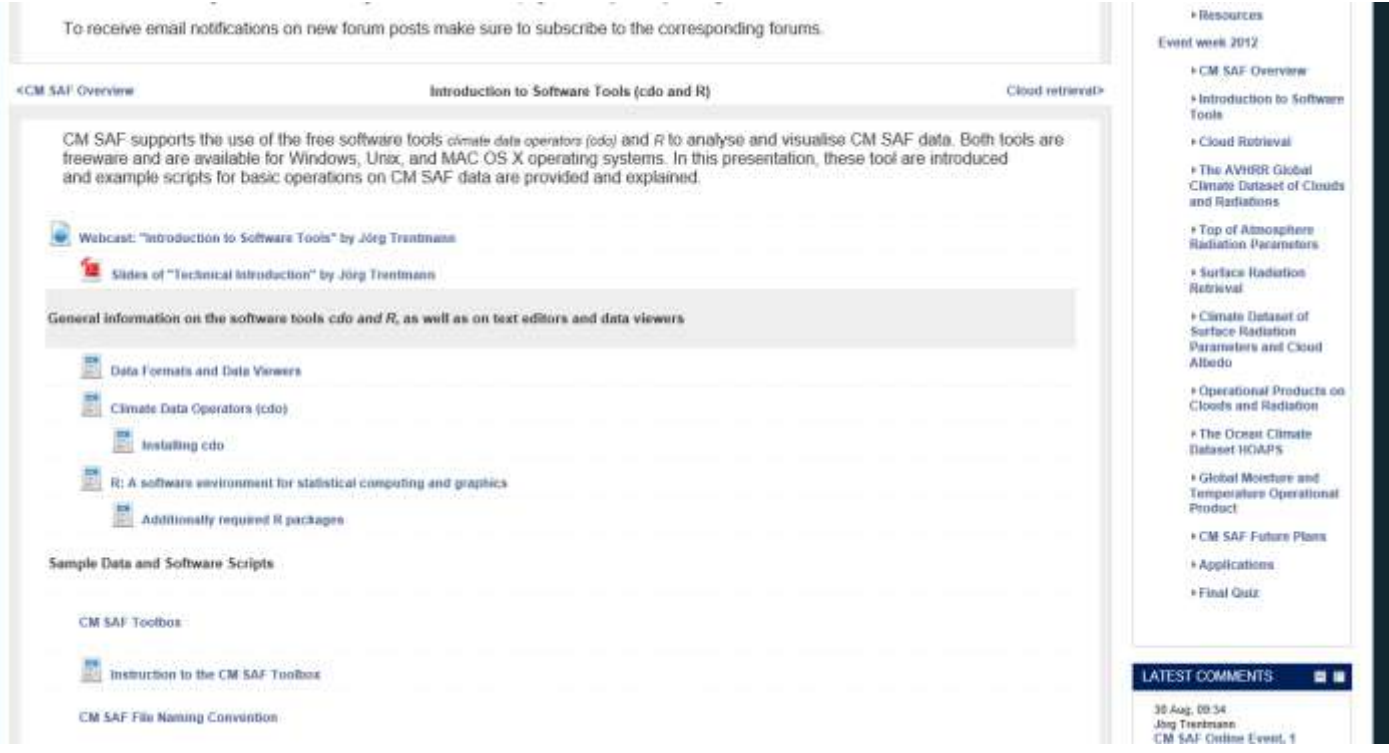

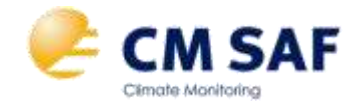

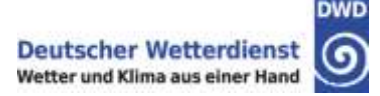

1. Order data in netcdf-format on a regular lon-lat grid from the CM SAF [Web User Interface](http://www.cmsaf.eu/wui)

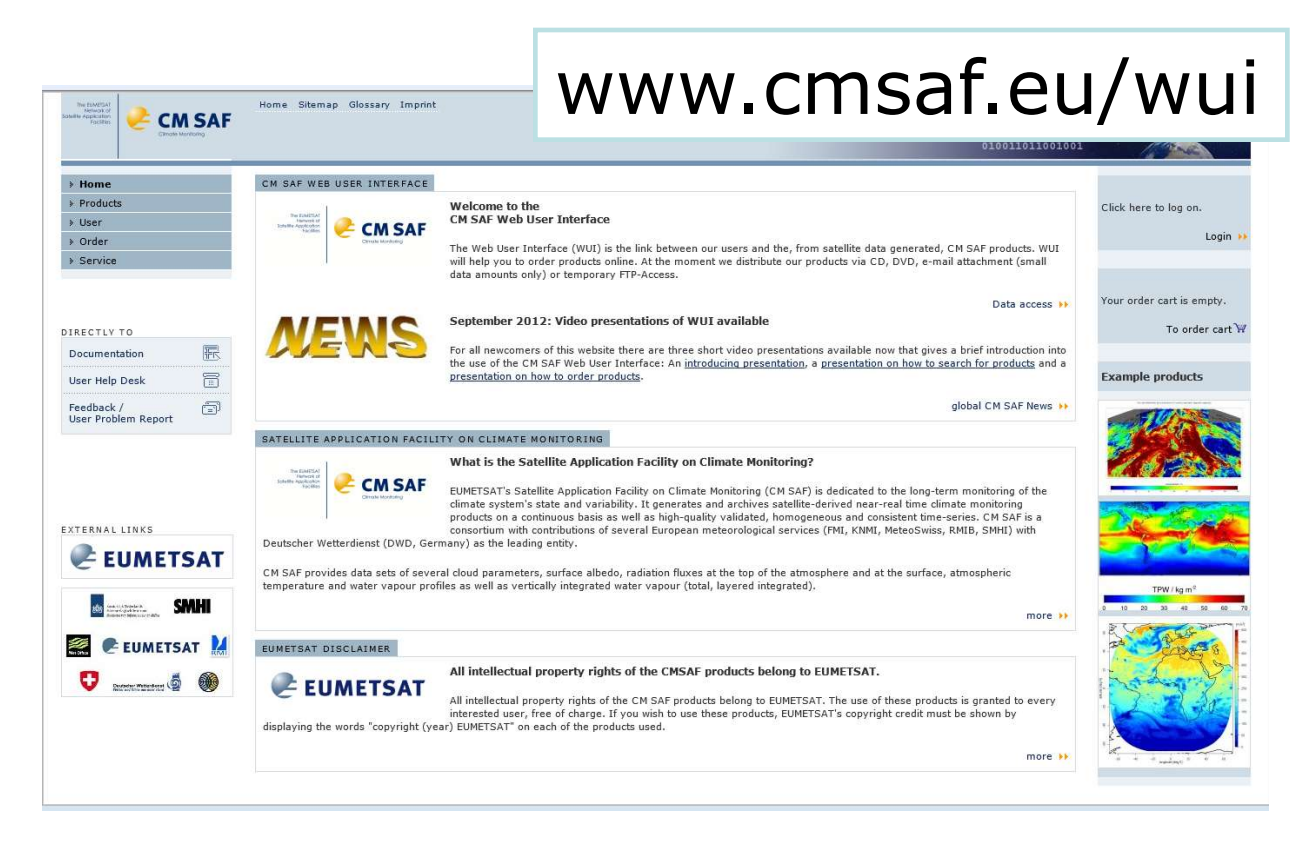

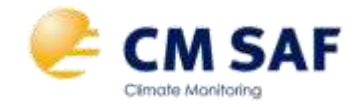

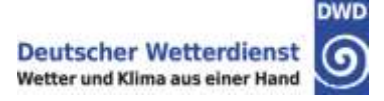

1. Order data in netcdf-format on a regular lon-lat grid from the CM SAF [Web User Interface](http://www.cmsaf.eu/wui)

#### **Software scripts based on cdo:**

- 1. Combine the individual time steps into one netcdf-file
- 2. Extract the time series for a single location
- 3. Calculate the temporal / spatial means
- 4. Calculate the multi-year monthly averages
- 5. Calculate the monthly anomalies

# **Visualize the data (netcdf) with panoply!**

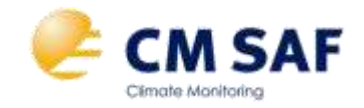

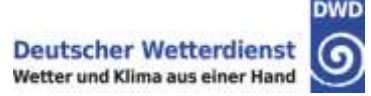

100

380 280  $270$ 

260 360

340

230

220 210 300

tiù

 $170$ 160

#### **Software scripts based on R:**

- 1. Plot time series data
- 2. Analyse time series data,

e.g., calculate average annual cycles, trends

- 3. Visualize the 2D Data,
	- e.g., monthly means / temporal means / anomalies

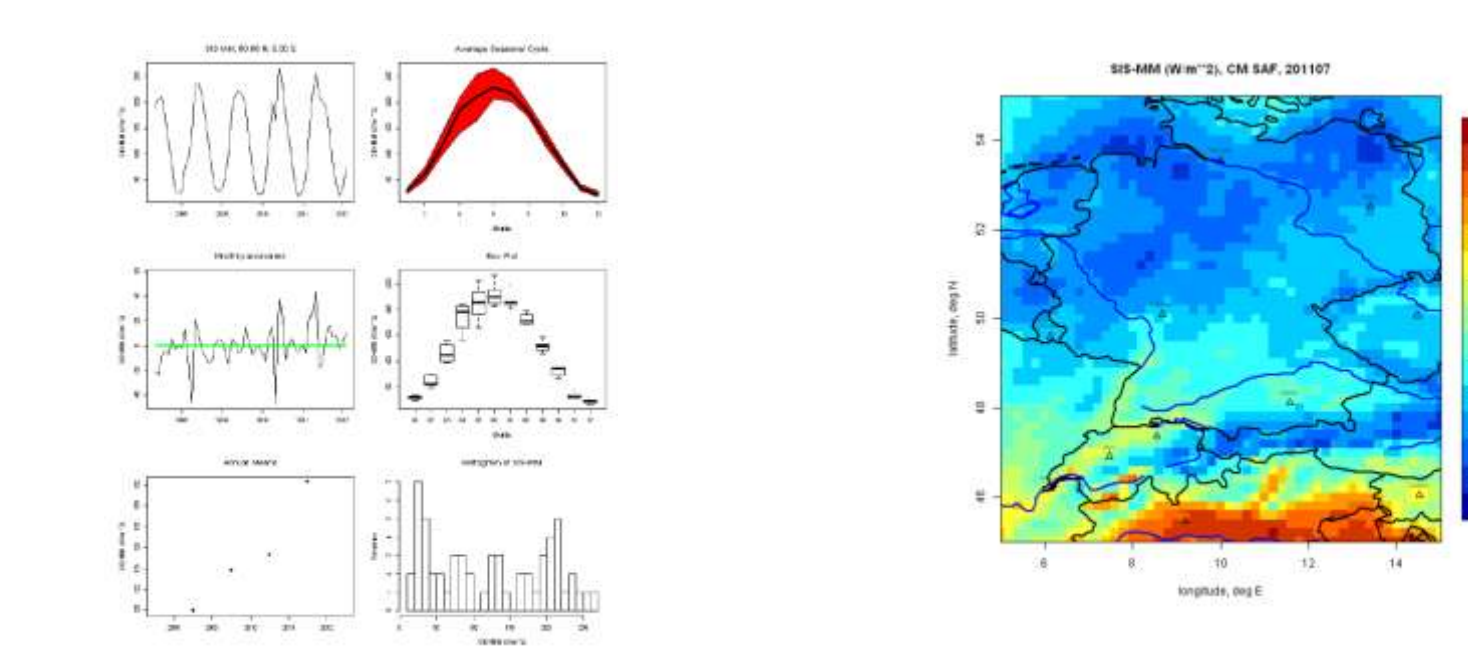

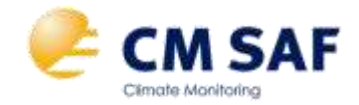

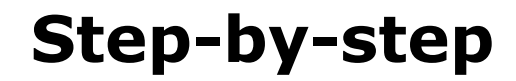

### Software support is provided through the

### Software Forum on the CM SAF Community Site

Please post your questions and comments concerning the software tools cdo and R and the provided software scripts.

**LADD A NEW DISCUSSION TODIC** 

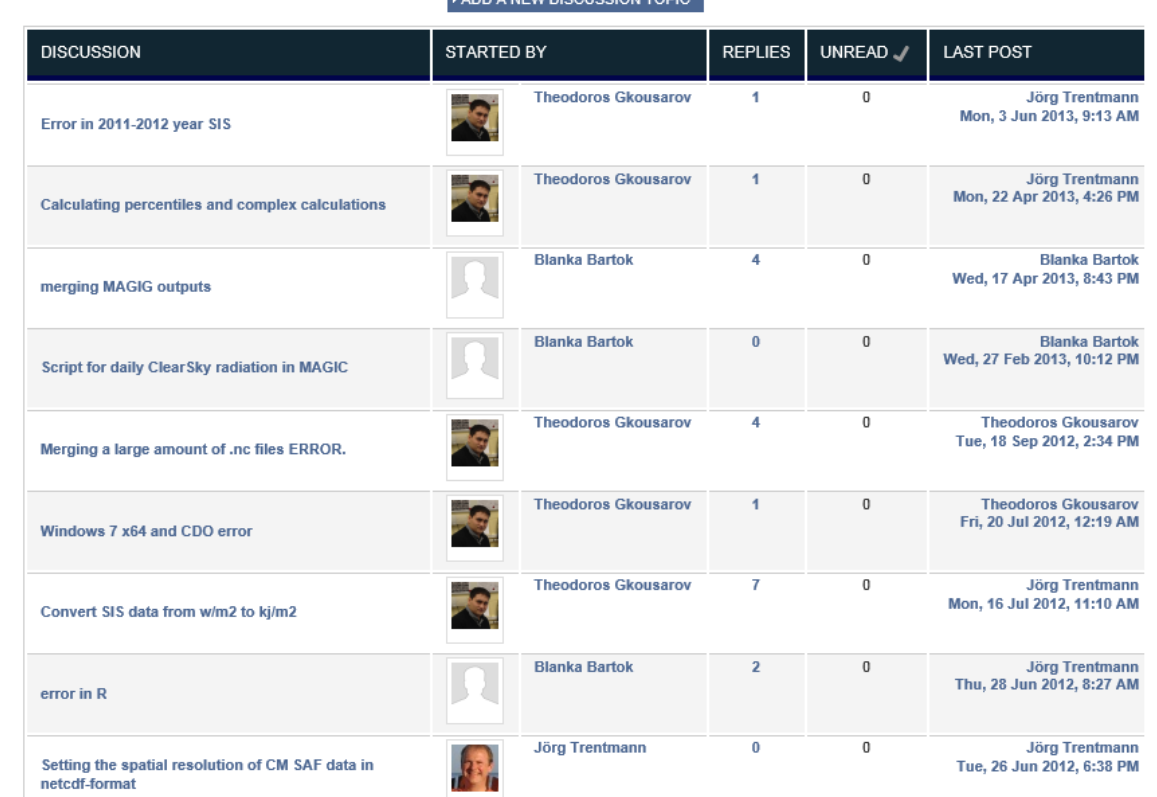

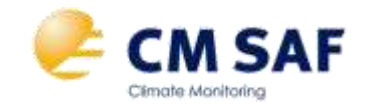

#### **Regional Climate Center on Climate Monitoring (RCC-CM), http://www.dwd.de/rcc-cm**

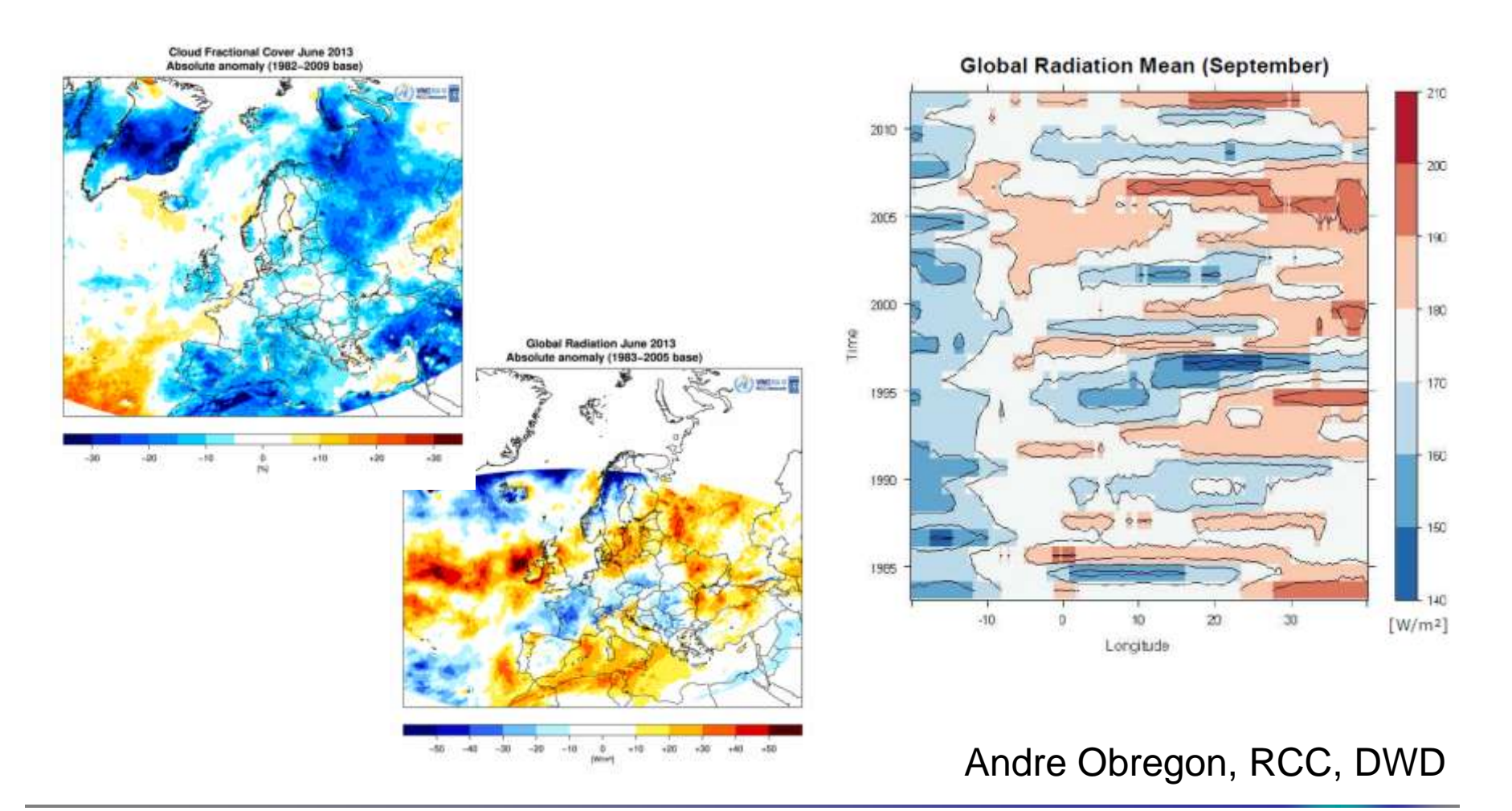

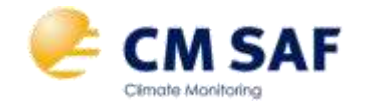

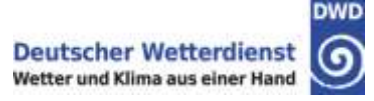

### Solar Energy Applications (solaR), analysis and visualisation of gridded data (raster, rasterVis)

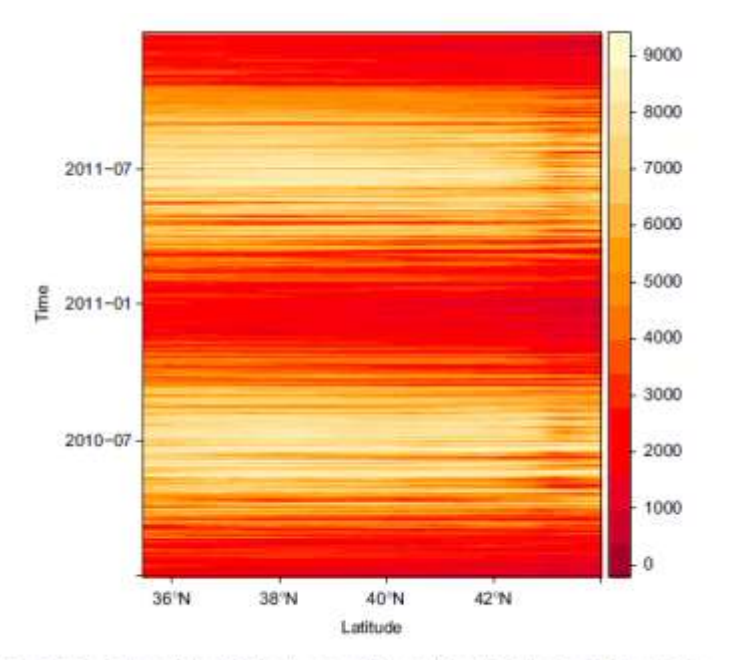

Fig. 1. Hovmöller plot with the time evolution of the daily horizontal irradiation (Wh/m<sup>2</sup>) as published by CM SAF, averaged along 10°W to 5°E.

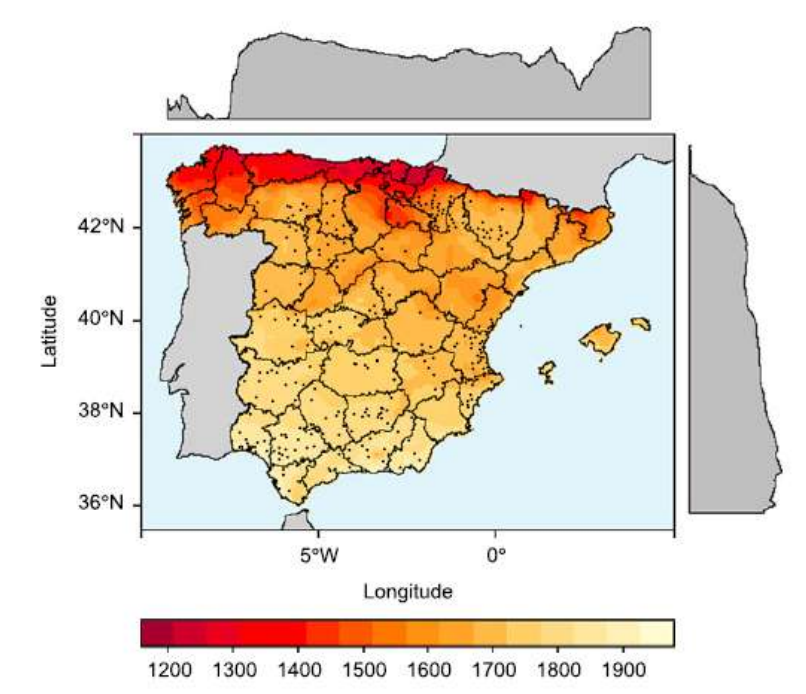

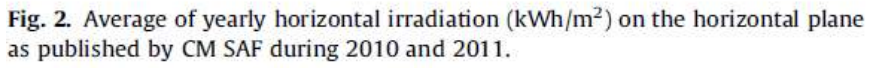

Comparative assessment of global irradiation from a satellite estimate model (CM SAF) and on-ground measurements (SIAR): A Spanish case study F. Antonanzas-Torres<sup>a,\*</sup>, F. Cañizares<sup>b</sup>, O. Perpiñán<sup>c,d</sup> Renewable and Sustainable Energy Reviews 21 (2013) 248-261

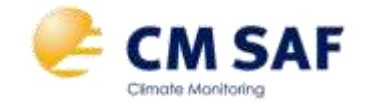

# **Additional examples**

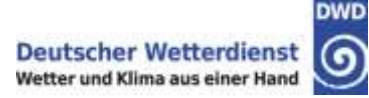

# Many more examples are

# available on the CM SAF

Community Site

ng of results from your applications using CM SAF data. Please post your comments / questions / In using CM SAF data and share with us your experiences with the data.

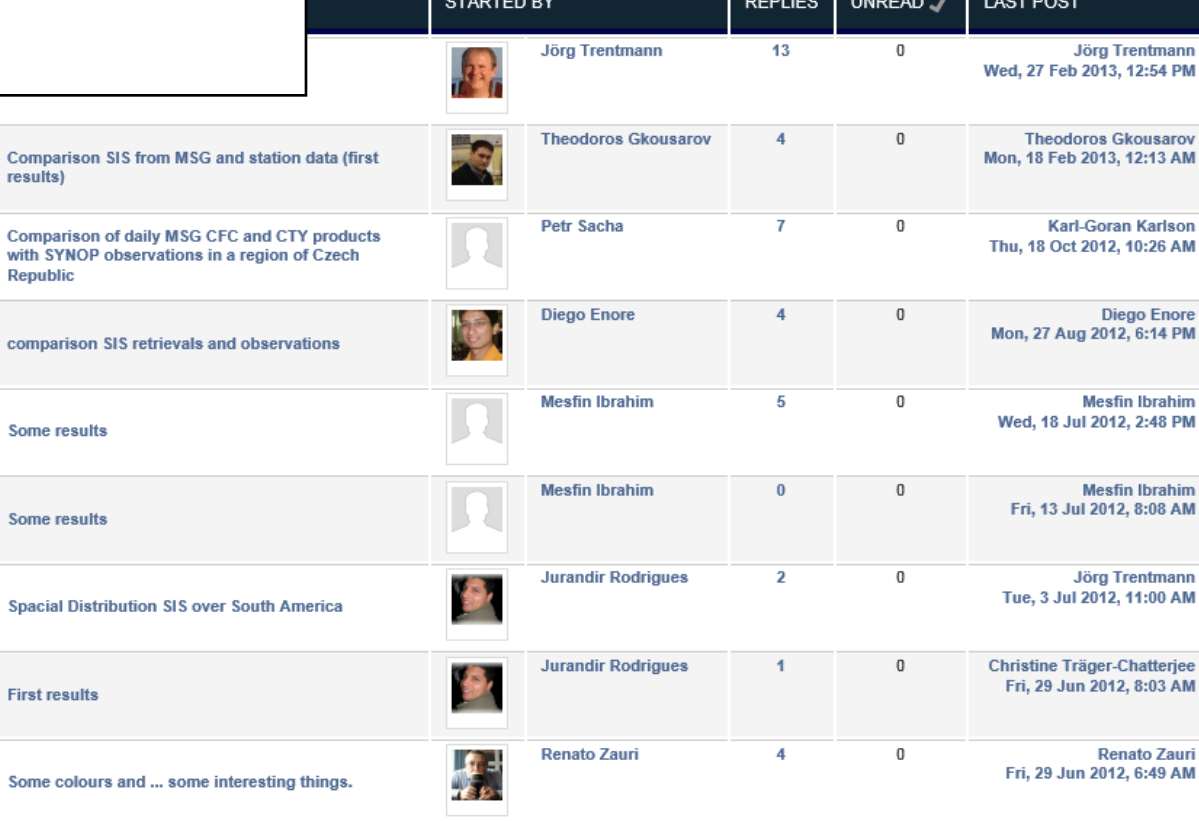

ADD A NEW DISCUSSION TOPIC

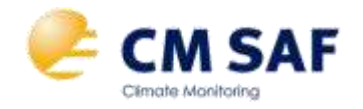

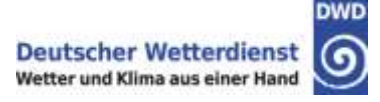

- CM SAF offer not only high-quality climate data, but does also provide software incl. support to analyse CM SAF data based on free software packages
- cdo and R are very powerful tools for in-depth data analysis, incl. CM SAF data; other tools (Matlab, IDL, GIS) are also suitable to analyse CM SAF data
- The CM SAF Community Site provides a huge source of information on CM SAF and is intended to allow user interactions
- Feel free to share your questions / comments / results with us and other users of CM SAF data through the forums at the CM SAF Community Site

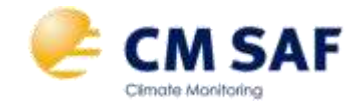

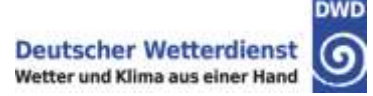

# **Any Questions / Comments?**

Have fun playing with the data!

# Looking forward to see your application!

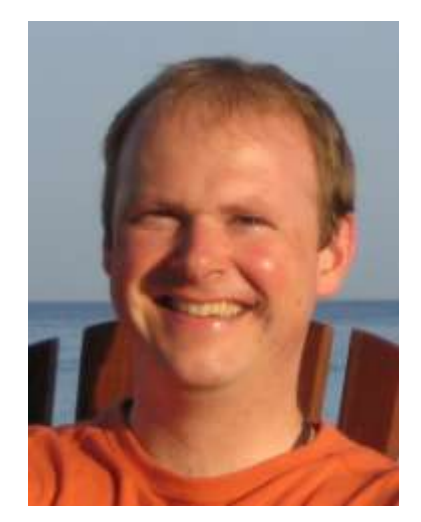

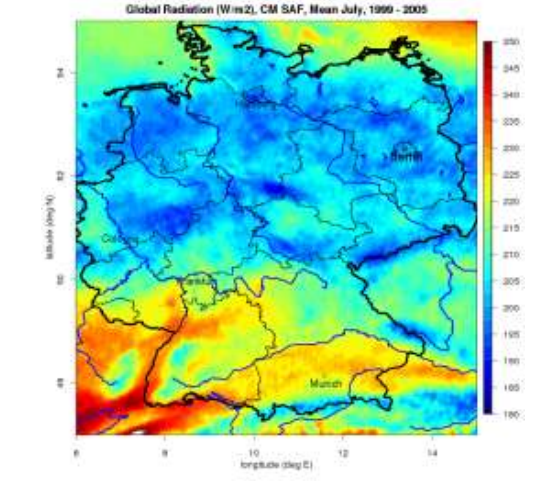